# **Análise do uso e cobertura do solo na Floresta Nacional de Altamira por meio de imagens binárias geradas a partir de Índices de Vegetação.**

Nilton Junior Lopes Rascon<sup>1</sup> Jonatas Lopes da Silva <sup>2</sup> Lício Mota da Rocha <sup>1</sup>

<sup>1</sup> Instituto Chico Mendes de Conservação da Biodiversidade - ICMBio Av. Tapajós, 2201, CEP – 68000-000 - Santarém - Pa, Brasil nilton.rascon@icmbio.gov.br; licio.rocha@icmbio.gov.br

<sup>2</sup> Universidade da Amazônia - UNAMA Av. Alcindo Cacela, 287, CEP - 66065-219 - Belém - PA, Brasil. tjonatast@gmail.com

**Abstract.** Conservation units have great effectiveness for the maintenance of natural resources in the long term. National Forest - FLONA is one of the categories that make up the National System of Conservation Units - NSCU created in the year 2000. The Altamira National Forest was created with the main objective of maintaining biodiversity at the Tapajós endemism center. In order for these units to fulfill their purpose, it is necessary to understand the temporal evolution of the use and occupation of their territory. Therefore, the objective of this work was to evaluate the dynamics of soil use and cover of the National Forest of Altamira by means of binary images generated from NDVI images. For this, Landsat images of the years of 1999, 2006 and 2016 were pre-processed through radiometric calibration and atmospheric correction. Subsequently, the NDVI images were converted to binary images using as reference values 0.52 for image of 1999 and 2006 and 0.80 for image of 2016. In 2016 the Forest class occupied 99.16% of the conservation unit, a reduction of 0.43% in relation to 2006. In the same period, the Deforestation Rate was 350 hectares and the Natural Regeneration Rate was 121 hectares. The highest pressure is located in the southern region where the deforested areas are concentrated. Considering that, the unit is located in a region under intense land and environmental conflicts, the high percentage of the Forest class in 2016 shows that the unit has been fulfilling its creation objectives.

**Palavras-chave:** unidade de conservação, desmatamento, sensoriamento remoto, cobertura florestal, conservation units, deforestation, remote sensing, forest cover.

#### **1. Introdução**

A criação de unidades de conservação - UC é uma estratégia extremamente eficaz para a manutenção dos recursos naturais em longo prazo. No Brasil essa estratégia foi efetivada por meio da criação do Sistema Nacional de Conservação da Natureza (SNUC). Ferreira et al (2005) relatou a importância das unidades de conservação no combate aos desmatamentos demonstrado que a proporção de desmatamento dentro de áreas protegidas, no qual incluem unidades de conservação, é bastante inferior a proporção de áreas desmatadas fora desses recortes territoriais

A Floresta Nacional-FLONA constitui-se uma das categorias de unidades que compõe o SNUC. A FLONA de Altamira foi criada por meio do Decreto 2.483/1998 tendo por objetivo o manejo de uso múltiplo e de forma sustentável dos recursos naturais renováveis, a manutenção da biodiversidade, a proteção dos recursos hídricos, a recuperação de áreas degradadas, a educação florestal e ambiental, a manutenção de amostras do ecossistema. (Brasil, 1998).

A representatividade da Floresta Nacional de Altamira em relação ao contexto das UCs do Pará pode ser traduzida pelos percentuais, em área, relativos aos elementos comparativos. Desta forma a área da FLONA corresponde a 0,55% da área do Estado, 1,60% da área total de UCs do Estado, 3,38% da área total de UCs Federais, 2,30% da área total de UCs de Uso Sustentável do Estado (5,30% das Federais) e 10,80% da área total das Flonas do Estado. (Plano de Manejo, 2012). Para que as unidades de conservação continuem desenvolvendo seu papel de

manutenção da biodiversidade é importante conhecer e entender a evolução temporal de uso e ocupação desses territórios.

Nesse contexto, as técnicas de sensoriamento remoto, são de grande valia, pois auxiliam no monitoramento de áreas extensas, a exemplo das unidades de conservação na Amazônia, de forma relativamente rápida, confiável e com precisão aceitável.

Santos et al. (2011) mostra que a análise do uso e ocupação do solo, mediante informações colhidas através de novas tecnologias de informação e de tratamento de dados espaciais digitais, demonstra a grande utilidade do Geoprocessamento e suas ferramentas no planejamento e administração da ocupação ordenada e racional do meio físico. Papastergiadou et al (2007) relata que a quantificação das classes de uso do solo permite uma política racional de planejamento territorial, urbano e ambiental bem como a elaboração de medidas de proteção e preservação.

Uma das diversas maneiras de se verificar as modificações ocorridas no estado da cobertura vegetal ao longo do tempo é por meio dos índices de vegetação. Segundo Moreira (2005), os dados de reflectância dos alvos podem ser transformados em índices de vegetação, aos quais foram criados com o intuito de ressaltar o comportamento espectral da vegetação em relação ao solo e a outros alvos da superfície terrestre, sendo o *NDVI* (*Normalized Difference Vegetation Index*) um dos índices mais utilizados. Os valores do *NDVI* variam de -1 a +1, sendo que quanto maior for seu valor maior será a densidade da vegetação. Valores próximos de zero representam superfícies sem vegetação e valores negativos podem estar relacionados a nuvens e espelhos d'água.

Em vista do que foi mencionado, o objetivo deste trabalho analisar a dinâmica de uso e cobertura do solo da Floresta Nacional de Altamira por meio de imagens binárias geradas a partir de imagens *NDVI*.

### **2. Metodologia de Trabalho**

### **2.1. Área de Estudo**

O presente estudo compreende os limites da Floresta Nacional de Altamira, unidade de conservação de uso sustentável localizada nos municípios de Altamira/PA, Trairão/PA e Itaituba/PA, região oeste do estado do Pará, conforme mostrado na Figura 1.

O tratamento e análise do conjunto de dados e informações georreferenciadas da área de estudo foram realizados com auxílio do software *QGIS 2.14.3*

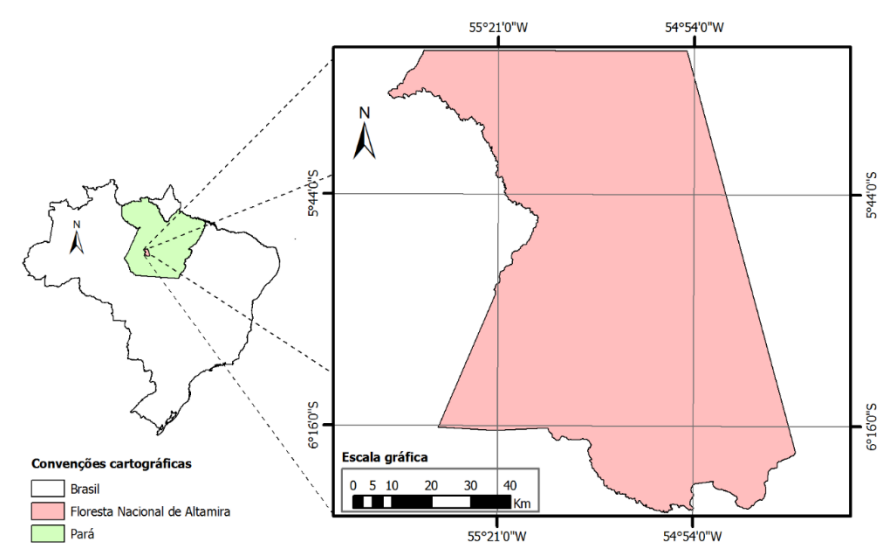

Figura 1. Localização da área de estudo.

## **2.2. Aquisição das Imagens**

O primeiro passo do trabalho consistiu na busca por imagens orbitais dos anos de interesse do presente trabalho. As imagens selecionada estão disponíveis gratuitamente no serviço web do *United States Geological Survey (USGS),* sendo que suas características são mostrados na Tabela 1.

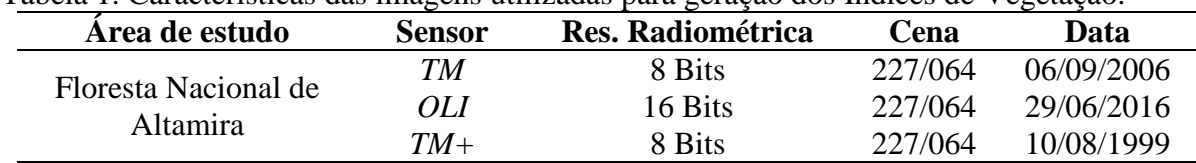

Tabela 1. Características das imagens utilizadas para geração dos Índices de Vegetação.

#### **2.3 Pre-Processamento das imagens**

As imagens disponibilizadas pelo *USGS* estavam no *DATUM WGS1984* e projeção *Universal Transversa de Mercator-UTM* 21Norte, portanto, foi preciso fazer a reprojeção dessas imagens para o *DATUM*/Projeção *WGS1984 UTM* 21NSul.

### **2.3.1 Calibração Radiométrica**

Santos et al. (2014) explica que alguns estudos que envolvem a quantificação de propriedades geofísicas ou biofísicas exigem que se faça a caracterização espectral de objetos, o que não pode ser feito mediante o emprego de Números digitais, que são na realidade proporcionais a valores da radiância aparente. Nesses casos, os Números Digitais devem ser convertidos para fatores de reflectância de superfície.

Seguindo essa diretriz, realizou-se a conversão dos Números Digitais para valores de radiância e, posteriormente, esses dados foram transformados em refletância. Segundo Ponzoni et el. (2012), essas conversões proporcionam melhor base para realizar comparação entre dados de imagens com diferentes datas de aquisição. Entretanto essa reflectância aparente, apresenta diversos efeitos causados pela atmosfera, não correspondendo a reflectância real dos alvos, sendo necessário a eliminação dessas interferências atmosféricas.

### **2.3.2 Correção Atmosférica**

Segundo Chaves Junior (1988) a atmosfera afeta as imagens de satélite por meio de espalhamento, absorção, e refração da luz.

O método de correção atmosférica adotado neste trabalho foi o *Dark Object Subtraction (DOS)*, isto é, Correção Atmosférica pelo Pixel Escuro proposto por Chavez Junior (1988). O pressuposto básico é que dentro da imagem alguns pixels estão na sombra completa e as suas irradiações recebidos no satélite são devido à dispersão atmosférica.

O processo de calibração radiométrica e correção atmosférica foram realizadas através da ferramenta *Semi-Automatic Classification Pl*ugin implementada no software *QGIS 2.14.3*. Essa ferramenta realiza a conversão dos Números Digitais das imagens *Landsat* para radiância e refletância, a partir das informações dos metadados baixados junto com as imagens, e posteriormente aplica a correção atmosférica *Dark Object Subtraction* (DOS1), proposto por Chávez Junior (1988).

### **2.4. Geração dos Índice de Vegetação por Diferença Normalizada – NDVI**

Posterior aos processos de correção das imagens, foram gerados as imagens *NDVI*, definidos por Rouse et al. (1973), dos anos de1999, 2006 e 2016 por meio da aplicação da ferramenta *Calculadora Raster.*

#### **2.5 Análise temporal dos índices de vegetação**

As imagens-*NDVI* foram convertidas para imagens binárias, por meio da aplicação *Calculadora Raster* tomando como valores de referência 0,52 para imagem de 1999 e 2006 e 0,80 para imagem de 2016. Os resultados dessas conversões foram três imagens binárias nos quais todo pixel com valor igual a "1" refere-se a Vegetação e valor "0" refere-se a ausência de vegetação. Esses valores de referência foram convencionados com base em fotografias georreferenciadas e com auxílio de imagens *RapidEye* com boa resolução espacial da área da Floresta Nacional de Altamira.

Com base nas imagens binárias foi aplicado a função *Land Cover Change*. Esta ferramenta permitiu a comparação entre duas imagens binárias, ou seja entre 1999 e 2006 no qual gerou a imagem classificada de uso e ocupação do solo do ano de 2006 e entre 2006 e 2016), no qual gerou a imagem classificada de uso e ocupação do solo do ano de 2016, sendo possível dessa forma avaliar as mudanças ocorridas. As imagens classificadas possuem pixel com valores variando de 1 a 4, no qual cada pixel representa uma categoria de comparação entre as duas imagens binárias.

Em seguida o arquivo *raster* gerado foi vetorizado de modo a permitir a realização do cálculo de área de cada classe e a edição de modo a se eliminar áreas de ocorrência de nuvens, sombra e identificar áreas com ocorrência de água. Na Tabela 2 é possível observar os parâmetros utilizados para definir cada uma das quatro classes temáticas.

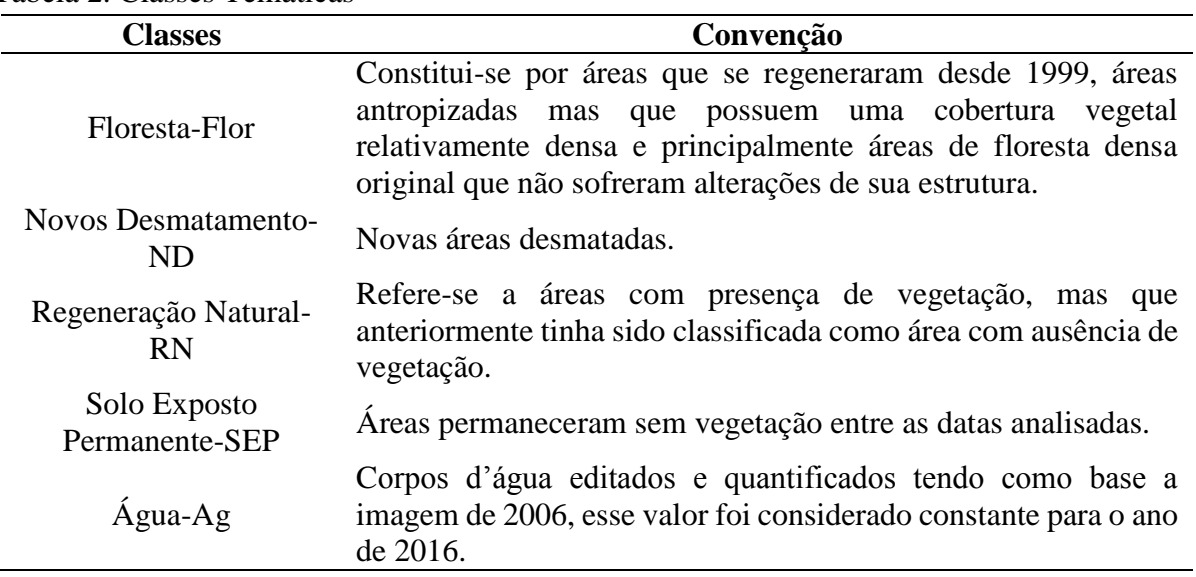

Tabela 2. Classes Temáticas

A Taxa de Desmatamento - TD, Taxa de Antropização-TA e Taxa de Regeneração Natural-TRN foram calculadas pelas Equações 1, 2 e 3, respectivamente.

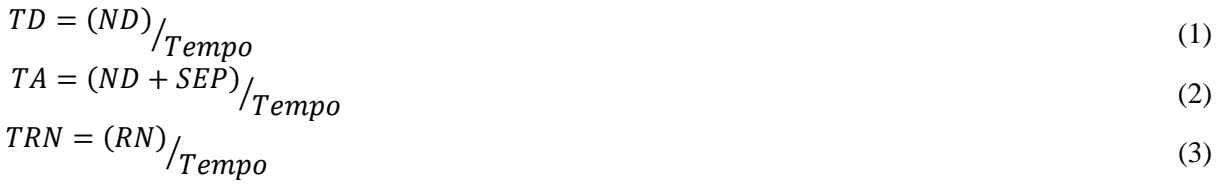

#### **3. Resultados e Discussão**

As classes temáticas de mudança de uso e cobertura do solo mapeadas podem ser visualizadas na Figura 2. Pela análise dos mapas é possível verificar de forma mais acentuada o crescimentos da classe Novos Desmatamentos, concentrando-se principalmente na região sudoeste da unidade de conservação, próximo ao distrito de Moraes de Almeidas.

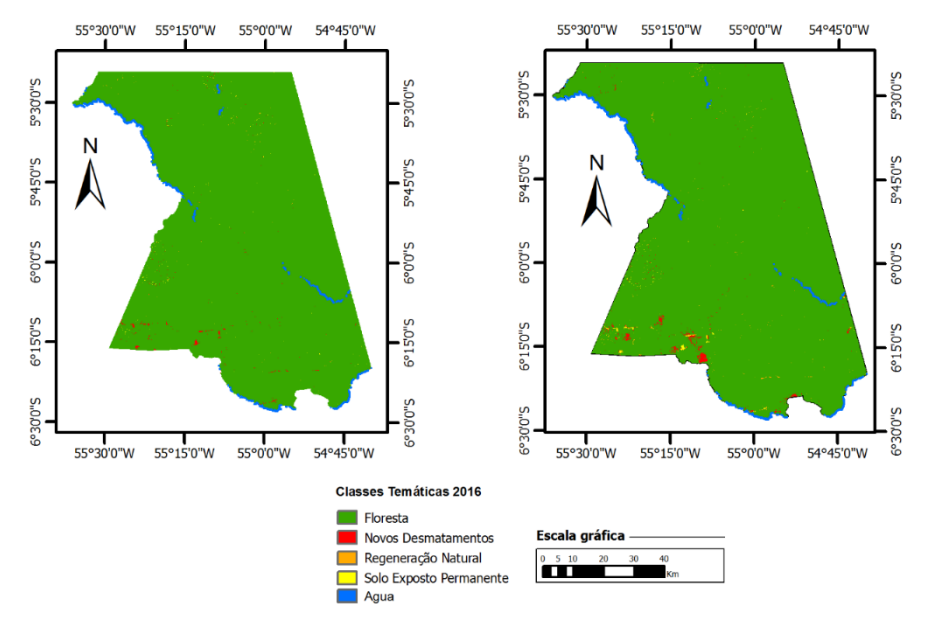

Figura 2 – Mapa temático de uso e cobertura do solo da FLONA de Altamira.

A Figura 3 apresenta um recorte de uma área ao sul da Floresta Nacional de Altamira, onde são ilustradas as imagens *Landsat* e respectivos mapas temáticos dos anos de 2006 e 2016. Nessa figura é possível observar as mudanças ocorridas na cobertura do solo entre 2006 e 2016, ou seja, observa-se que novas áreas que foram desmatadas, áreas que se regeneraram e também áreas que permaneceram abertas durante a última década.

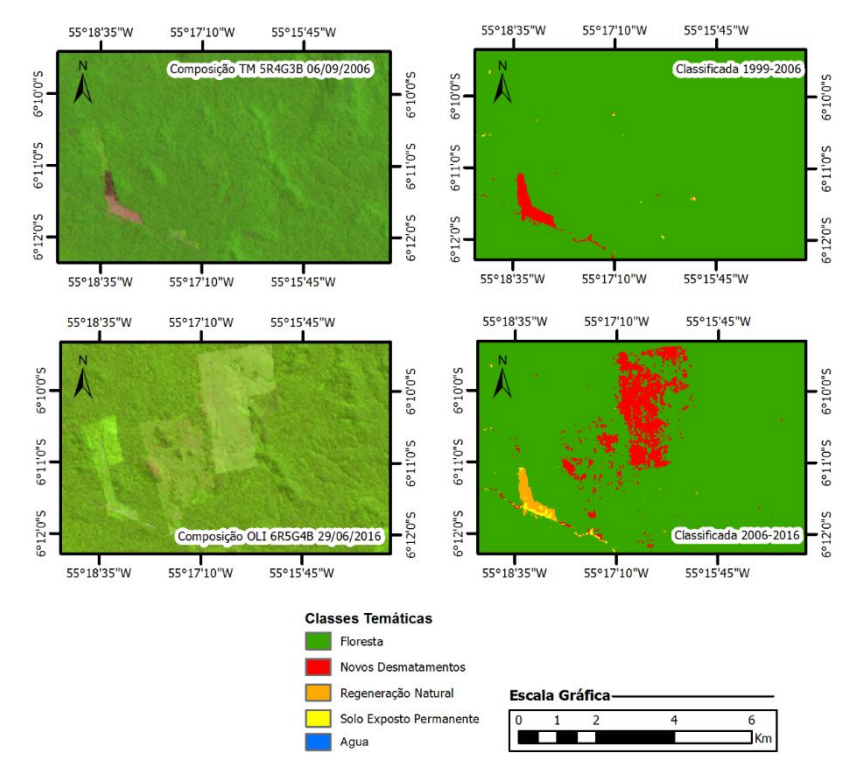

Figura 3. Recorte ao sul da FLONA de Altamira contendo imagem Landsat e respectivos mapas temáticos.

As alteração na cobertura vegetal da unidade de conservação podem ser avaliados quantitativamente pela Tabela 3, que apresenta o resultado das áreas (hectares e porcentagens) ocupadas pelas diferentes classes temáticas no período analisado.

A Floresta Nacional de Altamira possui cerca de 725.602,14 mil hectares, sendo que em 2006, 99,59% desse total pertencia a classe Floresta. Em 2016 esse percentual foi reduzido para 99,16%, ou seja, em 10 anos a área da classe Floresta da unidade de conservação diminuiu 0,43%. Em termos absolutos 0,43% equivale a uma área 3.097,44 hectares, cerca de 35 vezes a área da menor Floresta Nacional do País (Flona de Ritápolis, 89,02 hectares).

Observa-se também na Tabela 3 que entre 1999 e 2006 cerca de 1.638,9 hectares foram desmatados isso representa uma Taxa de Desmatamento de 234 hectares por ano durante esse período, entretanto, nos últimos 10 anos essa taxa aumentou para 350 hectares anuais. Outra comparação que deve ser feita é em relação a Taxa de Antropização. Enquanto que entre 1999- 2006 a TA foi de 316 hectares, na última década essa taxa subiu para 450 hectares.

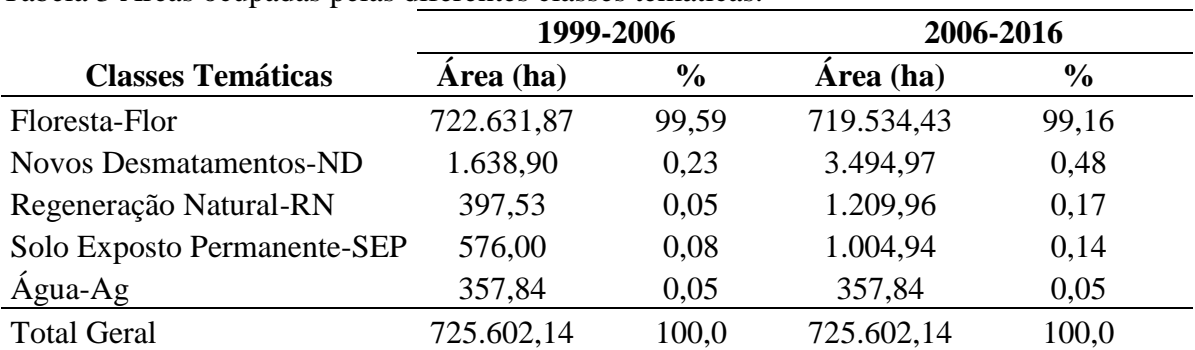

Tabela 3 Áreas ocupadas pelas diferentes classes temáticas.

Cabe destacar também a comparação entre as Taxas de Regeneração Natural. Enquanto que a TRN entre 1999 e 2006 foi de 57 hectares anuais, no período entre 2006 e 2016 houve um aumento para 121 hectares anuais. Aparentemente demonstra ser um aspecto bom o aumento dessa, pois significa que mais áreas se regeneraram. Contudo, a análise melhora quando comparamos a TRN com a TD nos dois períodos. Observa-se que nos dois casos a velocidade de conversão da vegetação (TD) é maior que a velocidade de formação de vegetação (TRN).

Essa é uma tendência insustentável ao longo do tempo, pois mostra que a capacidade de resiliência da floresta não está acompanhando a ação antrópica. Ou seja, para cada 1,2 hectare regenerado, nos últimos 10 anos, 3,5 hectares foram desmatados. Essa constatação se torna mais preocupante, pois se trata de uma unidade de conservação que tem a função estratégica de manutenção dos ecossistemas ali presentes.

Embora a área da classe Floresta da FLONA de Altamira esteja em um patamar significativo (99,16%), essa tendência de aumento dos desmatamentos precisa ser revertida, sob pena de comprometer em um futuro distante a manutenção dos ecossistemas sob o qual foi criada a unidade de conservação.

Os órgãos ambientais como o Instituto Chico Mendes de Conservação da Biodiversidade-ICMBio e o Instituto Brasileiro de Meio Ambiente e dos Recursos Naturais Renováveis – IBAMA, intensificaram nos últimos anos as ações de controle ao desmatamento nesta unidade de conservação, tal fato certamente contribuiu para que a tendência de aumento do desmatamento não fossem mais severos.

Outo aspecto que merece ser entendido é a forma como está ocorrendo a conversão das áreas, tais informações são mostrados na Tabela 4. Dos 722.631,87 hectares de Floresta presentes em 2006 na unidade de conservação, 3.382,20 hectares foram desmatados até 2016.

Entre 1999 e 2006, 1.638,90 hectares foram desmatados, desse total, 739,62 permaneceram desmatados e 899,28 regenerou-se (Regeneração Natural) ao longo de 10 anos.

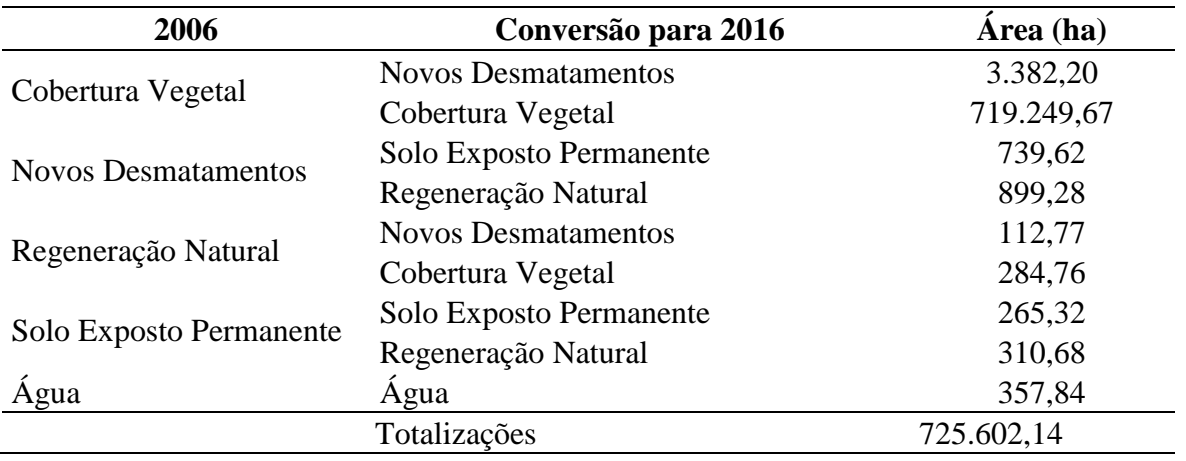

Tabela 4. Detalhamento das áreas convertidas entre 2006 e 2016.

Dos 397,53 hectares de Regeneração Natural entre 1999 e 2006, 112,77 hectares foram desmatados entre 2006 e 2016. O restante, 284,76 hectares foram convertidos de Regeneração Natural para Floresta no mesmo período.

Cabe destacar também a dinâmica de conversão da classe Solo Exposto Permanente. Em 2006 uma área de 576,00 hectares permanecia sem vegetação desde 1999. Desse total 265,32 hectares continuam com ausência de vegetação em 2016 e 310,68 regenerou-se nesses últimos  $10 \text{ anos}$ 

### **Agradecimentos**

Agradeço ao Instituto Chico Mendes de Conservação da Biodiversidade – ICMBio, pelo apoio na realização desse trabalho, bem como a minha esposa Adria Paiva Rascon pela colaboração na tradução do resumo.

### **4. Conclusão**

A metodologia utilizada neste trabalho mostrou-se eficaz na análise das mudanças de uso e cobertura do solo ocorridas na Floresta Nacional de Altamira nos últimos anos. Em termos relativos o percentual de áreas abertas foi bem inferior ao percentual de áreas coberta por vegetação, que em sua quase totalidade são florestas densas. Por se tratar de uma unidade de conservação com grande extensão territorial, esse percentual, camufla o impacto que a unidade vem sofrendo principalmente sob a forma de novos desmatamento.

Observou-se também uma clara tendência de aumento dos desmatamentos, principalmente, concentrados na região sudoeste da unidade de conservação

Contudo, considerando que a unidade está inserida em uma região sob intensos conflitos fundiários e ambientais, o percentual de 99,16 da classe temática Floresta em 2016 mostra que a unidade de conservação vem cumprindo com sua missão de conservar a biota natural no centro de endemismo Tapajós.

As informações geradas com esse tipo de trabalho serão importantes para a gestão da unidade de conservação, pois, podem servir de base na definição das estratégias para a conservação ambiental da Floresta Nacional.

## **Referências Bibliográficas**

Chavez J. P. S. An improved dark-object subtraction technique for atmospheric scattering correction of multispectral data. **Remote Sensing of Environment**, v. 24, n. 3, p. 459-479, 1988.

Brasil, Decreto nº 2.483, de 2 de fevereiro de 1998. **Cria a Floresta Nacional de Altamira, no Estado do Pará, e dá outras providências**. Disponível em: http://www.planalto.gov.br/ccivil\_03/decreto/D2483.htm. Acesso em: 07/06/2016

Ferreira, L. V.; Venticinque, Eduardo; Almeida, Samuel Soares de. O Desmatamento na Amazônia e a importância das áreas protegidas. **Estudos Avançados**, v. 19, n.53, p. 1-10, 2005.

Moreira, L. N.; Moreno, M. R.; Redling, J. S. H. Estrutura Populacional de *Senefeldera multiflora* em um trecho de borda na Mata Atlântica Estacional Semidecidual da Floresta Nacional de Pacotuba, Cachoeiro de Itapemirim, Espírito Santo. **Revista Brasileira de Biociências**, Porto Alegre, v. 5, supl. 1, p. 669-671, 2007.

Papastergiadou, E. S. *et al.* Land use changes and associated environmental impacts on the Mediterranean shallow lake Stymfalia, Greece. **Hydrobiologia***,* v.584, p. 361-372, 2007.

**Plano de manejo da Floresta Nacional de Altamira, localizada no estado do Pará**. Volume I- diagnóstico. Disponível em: http://www.icmbio.gov.br/portal/images/stories/docs-planos-demanejo/pm\_flona\_altamira\_diagnostico.pdf. Acesso em: 07/06/2016.

Ponzoni, F. J.; Shimabukuro, Y. E.; Kuplich, T. M. 2012. **Sensoriamento remoto da vegetação**. 2 ed. São Paulo: Oficina de Textos. 160p.

QGIS Development Team, <2016>. **QGIS Geographic Information System**. Open Source Geospatial Foundation Project.

Rouse, J.W.; Haas, R.H.; Schell, J.A.; Deering, D.W.; Harlan, J.C. **Monitoring the vernal advancement of retrogradation of natural vegetation. Greenbelt: National Aerospace Spatial Adminitration**, 1973. 371p. MD:, NASA/GSFC Type III, Final Report. Disponível em: <https://ntrs.nasa.gov/archive/nasa/casi.ntrs.nasa.gov/19730017588.pdf>. Acesso em 07/07/2016.

Santos, A. R. et al. **Sensoriamento Remoto no ArcGis 10.2.2 Passo a Passo: Processamento de Imagens Orbitais – Volume 1**. Alegre: CAUFES, 2014. 53 p.

Santos, M. L. F.; Souza, L. H. G.; Neto, C. F. S. Análise do uso e ocupação do solo da Área de Proteção Ambiental Tambaba – litoral sul da Paraíba. In: Simpósio Brasileiro de Sensoriamento Remoto (SBSR), 15. 2011, Curitiba. **Anais**... São José dos Campos: INPE, 2011. p. 1357-1364. CD-ROM, on-line. ISBN 978-85-17-00056-0. Disponível em: < http://www.dsr.inpe.br/sbsr2011/files/p1093.pdf>. Acesso em:05 de set. 2016.